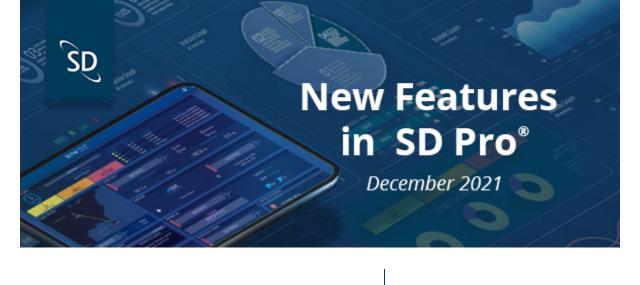

We are excited to introduce the latest updates to SD Software, including Connectivity, PreFlight and

Hello SD Pro Admins,

PostFlight modules.

### 2. PreFlight

**Table of Contents** 

1. Connectivity

- 3. PostFlight

#### This information can now be viewed in both the Flight tracker and Advanced Connectivity modules of SD Pro.

Connectivity

**Active WAN** 

In Flight Tracker, Active WAN source information has been added as an option in the Aircraft Tag Settings menu. When enabled, the "Active WAN" row will be displayed in the aircraft tag and will include the connectivity network that the aircraft is currently connected to.

Having information about the aircraft's active WAN connection offers flight department personnel valuable insight into the current passenger experience onboard the aircraft.

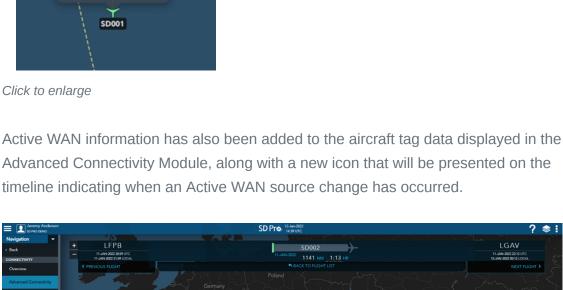

Click to enlarge

**PreFlight** 

FlightBridge Integration

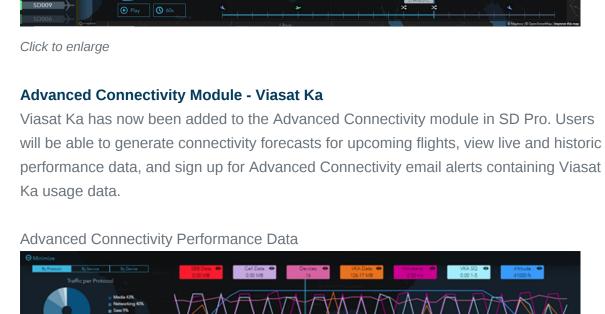

FlightBridge®. When activated, send scheduled trip information to FlightBridge from directly inside your PreFlight trip. Eliminate duplicate data entry and the risk of errors with

**NBAA Identifier - Company Profile** 

2 KDAL

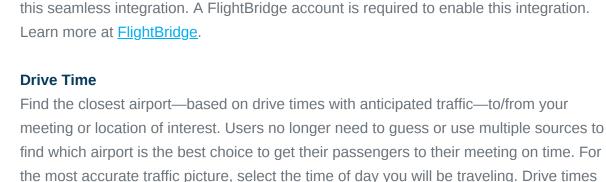

are found in the airport profile by selecting "DT" in the airport search. Results will be

For users who participate in the NBAA Air Traffic Service program, a new field has been added to the company profile that can be included in reports send as part of that program. NBAA Air Traffic Services (ATS) represents the interests of business aircraft operators

displayed and sorted based on drive times, from least to greatest.

Airspace System (NAS). For more information visit NBAA.

Easily coordinate your ground services directly from PreFlight with a connection to

#### from the floor of the FAA's Air Traffic Control System Command Center (ATCSCC) to ensure equitable access to airports and airspace in the daily management of the National

**Locked Trip** 

Click to enlarge

☑ KDAL

To prevent two users from editing the same trip at the same time and potentially

if the user is no longer actively making edits after 10 minutes.

KKLS - L71 12 NOV 2021

KKLS - L71 12 NOV 2021

KKLS - L71 12 NOV 2021

☐ SEND ✓ Sent 11/3/21 20:16 ☐ SEND

■ WAITLIST

ONBOARD

overwriting edits made by the other user, the locked trip feature allows only one user to make edits to the trip they are working on. Other users will be able to view as read-only

until the original editing user completes their changes and saves them. The lock will expire

L71 - KJFK 12 NOV 2021

L71 - KJFK 12 NOV 2021

L71 - KJFK 12 NOV 2021

☐ WAITLIST

ONBOARD

#### Send Calendar Invites Crew SELECT ALL

**Send Calendar Invites** 

Passengers ☐ SELECT ALL

HIRST, NORBERT

ANTWI, BERNICE

**Custom Recipients** 

SPEACOCK@SATCOMDIRECT.COM

**Fuel Upload-Atlantic** 

in the services window.

**Lap Child Indication** 

**ICAO Aircraft Type** 

that specific trip.

**Passport and Visa Alerts** 

Click to enlarge Keep passengers and crew in the loop about upcoming trips by sending calendar invites directly within the schedule a trip page. Since trips change often, automatic updates can be configured in the aircraft profile to go out when airports, crew, passenger count, or times are changed for the trip. **Cancelled Trip Details** When canceling a trip, users can now enter details outlining the cancelation reason. **Default Business Category** Under the company profile, users will have the ability to select a business category to be their default. This will be the default category populated when building a trip. The user will still be able to change the category on a per leg basis if needed.

On the fuel vendor price upload page, users now can upload and store their Atlantic fuel spreadsheets. Fuel pricing will populate on scheduled trips when users open the fuel tab

Users will now be able to indicate if a child—under two years old—is a lap child for a given leg. When selected, this flag will modify the seat count since the lap child is not occupying a seat by themselves. This flag will only be available for passengers whose date of birth,

To reduce nuisance alerts on the conflicts/alerts section of the build a trip screen, this update only displays Passport and Visa alerts when they are expired and applicable to

To reduce nuisance alerts on the conflicts/alerts section of the build a trip screen, this

To simplify managing catering orders, preferences are set for a passenger or crew

member in the person profile are now displayed in each of the corresponding sections on the catering tab of a leg. To add any items to the order section, the user simply clicks the

Notes that were originally in the "Company Defined" row have been moved to a separate "Airport and Operational Notes" tab within the airport profile modal. In addition, four new sections titled Operational, Crew, Passenger, and Dispatch/Scheduling have been added to help categorize and manage operational notes for a specific airport. To ensure that the correct users are managing the notes, new role permission has been added to allow only

entered on the person profile, is less than two years from the leg date.

## update only displays Passport and Visa alerts when they are expired and applicable to that specific trip.

**Catering Order** 

"Add to order" button.

**Airport and Operational Notes** 

**Drag and Drop Document Upload** Save time when uploading documents by dragging them from your computer directly into Pre/Post Flight. The Drag and Drop functionality has been added to all document upload areas within Pre/PostFlight.

specific users to edit or delete notes. All users can view and add notes.

**Training Documents** The Training Document page has been updated to allow users to add Documents for each Training Event assigned to a Crew/Staff Member. This will allow users to upload multiple documents to a singular Training Event as they occur. Additionally, users can now easily

When logging simulator training events on the pilot logbook page, users have the option to

# compromise each one.

**PostFlight Training Groups** A section within the manage events/groups modal has been added to allow users to add and edit training groups. As an example, training groups can be used to group pilots who operate the same airframe together to more easily assign training tasks that are airframe

specific. Users can define their training groups and assign what training activities

**Assigned Training Groups** In a previous release, the ability to add and edit groups of training activities and events was added. With this latest feature, users can now assign those grouped events to staff members for quicker and easier mass training updates.

## update completed and next due dates within this new section. **Documents - Simulator Training Events**

attach documents to the training event.

If you have any questions or feedback regarding these updates, please contact

<u>support@satcomdirect.com</u>. We would love to hear from you!

Satcom Direct 1050 Satcom Lane, Melbourne, FL 32940